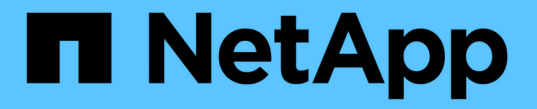

# 將網格節點還原至主機 StorageGRID 11.5

NetApp April 11, 2024

This PDF was generated from https://docs.netapp.com/zh-tw/storagegrid-115/maintain/fixing-mssingnetwork-interface-errors.html on April 11, 2024. Always check docs.netapp.com for the latest.

# 目錄

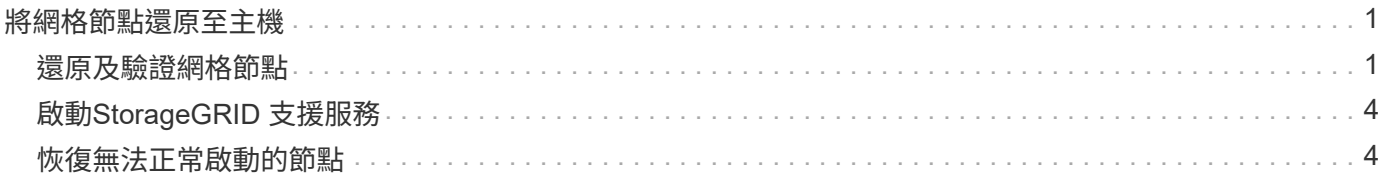

# <span id="page-2-0"></span>將網格節點還原至主機

若要將故障的網格節點還原至新的Linux主機、請使用適當的命令來還原節點組態檔。

執行全新安裝時、您會為要安裝在主機上的每個網格節點建立節點組態檔。將網格節點還原至替換主機時、您可 以還原或取代任何故障網格節點的節點組態檔。

如果任何區塊儲存磁碟區是從先前的主機保留下來、您可能必須執行其他的還原程序。本節中的命令可協助您決 定需要哪些額外程序。

步驟

- ["](#page-2-1)[還原及驗證網格節點](#page-2-1)["](#page-2-1)
- ["](#page-5-0)[啟動](#page-5-0)[StorageGRID](#page-5-0) [支援服務](#page-5-0)["](#page-5-0)
- ["](#page-5-1)[恢復無法正常啟動的節點](#page-5-1)["](#page-5-1)

# <span id="page-2-1"></span>還原及驗證網格節點

您必須還原任何故障網格節點的網格組態檔、然後驗證網格組態檔並解決任何錯誤。

關於這項工作

您可以匯入主機上應該存在的任何網格節點、只要它存在 /var/local 磁碟區不會因為先前主機的故障而遺 失。例如、 /var/local 如果您使用共享儲存設備來StorageGRID 儲存靜態系統資料磁碟區、則仍可能存 在Volume、如StorageGRID Linux作業系統的《安裝說明》所述。匯入節點會將其節點組態檔還原至主機。

如果無法匯入遺失的節點、則必須重新建立其網格組態檔。

然後您必須驗證網格組態檔案、並解決任何可能發生的網路或儲存問題、才能繼續重新啟動StorageGRID 更 新。當您重新建立節點的組態檔時、您必須使用與您要還原之節點相同的替換節點名稱。

如需位置的詳細資訊、請參閱安裝說明 /var/local 節點的Volume。

#### 步驟

1. 在恢復主機的命令列中、列出所有目前設定StorageGRID 的電網節點:sudo storagegrid node list

如果未設定任何網格節點、則不會有任何輸出。如果已設定某些網格節點、則預期輸出格式如下:

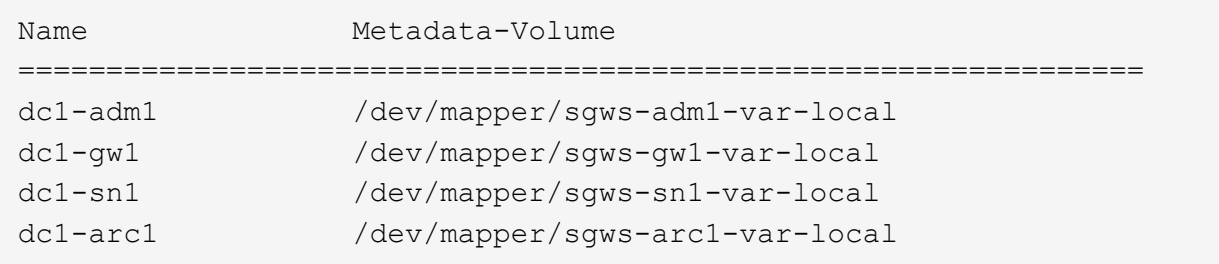

如果未列出應在主機上設定的部分或全部網格節點、則需要還原遺失的網格節點。

2. 匯入具有的網格節點 /var/local Volume:

a. 針對您要匯入的每個節點執行下列命令:sudo storagegrid node import node-var-localvolume-path

。 storagegrid node import 只有在目標節點上次執行時、命令才會在其主機上正常關機。如果情 況並非如此、您將會發現類似下列的錯誤:

This node (*node-name*) appears to be owned by another host (UUID host-uuid).

Use the --force flag if you are sure import is safe.

a. 如果您看到另一部主機擁有的節點錯誤、請再次使用執行命令 --force 完成匯入的旗標:sudo storagegrid --force node import node-var-local-volume-path

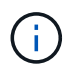

任何使用匯入的節點 --force 旗標需要額外的恢復步驟、才能重新加入網格、如「執行 額外的恢復步驟(如有需要)」所述。

3. 適用於沒有的網格節點 /var/local 磁碟區、重新建立節點的組態檔、將其還原至主機。

請遵循安裝說明中「creating node configuration files'(建立節點組態檔)」中的準則。

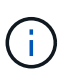

當您重新建立節點的組態檔時、您必須使用與您要還原之節點相同的替換節點名稱。對 於Linux部署、請確定組態檔名稱包含節點名稱。您應該盡可能使用相同的網路介面、區塊裝 置對應和IP位址。這種做法可將恢復期間需要複製到節點的資料量降至最低、這可能會使恢 復速度大幅加快(在某些情況下、是幾分鐘而非數週)。

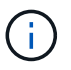

如果您使用任何新的區塊裝置(StorageGRID 以前未曾使用過的裝置)作為任何組態變數的 值、則以該組態變數開頭 BLOCK\_DEVICE\_ 當您重新建立節點的組態檔時、請務必遵循「修 復遺失的區塊裝置錯誤」中的所有準則。

4. 在恢復的主機上執行下列命令、列出所有StorageGRID 的支援節點。

sudo storagegrid node list

5. 驗證StorageGRID 每個網格節點的節點組態檔、其名稱會顯示在「節點清單」輸出中:

sudo storagegrid node validate *node-name*

您必須先解決任何錯誤或警告、才能開始StorageGRID 執行「支援服務」。以下各節將詳細說明在恢復期間 可能具有特殊意義的錯誤。

### 相關資訊

["](https://docs.netapp.com/zh-tw/storagegrid-115/rhel/index.html)[安裝](https://docs.netapp.com/zh-tw/storagegrid-115/rhel/index.html)[Red Hat Enterprise Linux](https://docs.netapp.com/zh-tw/storagegrid-115/rhel/index.html)[或](https://docs.netapp.com/zh-tw/storagegrid-115/rhel/index.html)[CentOS"](https://docs.netapp.com/zh-tw/storagegrid-115/rhel/index.html)

["](https://docs.netapp.com/zh-tw/storagegrid-115/ubuntu/index.html)[安裝](https://docs.netapp.com/zh-tw/storagegrid-115/ubuntu/index.html)[Ubuntu](https://docs.netapp.com/zh-tw/storagegrid-115/ubuntu/index.html)[或](https://docs.netapp.com/zh-tw/storagegrid-115/ubuntu/index.html)[DEBIAN"](https://docs.netapp.com/zh-tw/storagegrid-115/ubuntu/index.html)

["](#page-4-0)[修](#page-4-0)[正遺失的網路介面錯誤](#page-4-0)["](#page-4-0)

["](#page-4-1)[修](#page-4-1)[正遺失的區塊裝置錯誤](#page-4-1)["](#page-4-1)

["](https://docs.netapp.com/zh-tw/storagegrid-115/maintain/whats-next-performing-additional-recovery-steps-if-required.html)[接](https://docs.netapp.com/zh-tw/storagegrid-115/maintain/whats-next-performing-additional-recovery-steps-if-required.html)[下來:](https://docs.netapp.com/zh-tw/storagegrid-115/maintain/whats-next-performing-additional-recovery-steps-if-required.html)[視](https://docs.netapp.com/zh-tw/storagegrid-115/maintain/whats-next-performing-additional-recovery-steps-if-required.html)[需要執行其他恢復步驟](https://docs.netapp.com/zh-tw/storagegrid-115/maintain/whats-next-performing-additional-recovery-steps-if-required.html)["](https://docs.netapp.com/zh-tw/storagegrid-115/maintain/whats-next-performing-additional-recovery-steps-if-required.html)

<span id="page-4-0"></span>如果主機網路設定不正確、或名稱拼錯、StorageGRID 則當檢查中指定的對應時、會發生 錯誤 /etc/storagegrid/nodes/*node-name*.conf 檔案:

您可能會看到與此模式相符的錯誤或警告:

Checking configuration file `/etc/storagegrid/nodes/*node-name*.conf 用於節點\_normename\_… `ERROR: *node-name*: GRID\_NETWORK\_TARGET = *host-interface-name*`*node-name*:介面'*hostinterface-name*'不存在

可能會針對Grid Network、管理網路或用戶端網路回報錯誤。此錯誤表示 /etc/storagegrid/nodes/*node*name.conf 檔案會將所示StorageGRID 的支援網路對應至名為的主機介面 host-interface-name,但目前 主機上沒有該名稱的介面。

如果收到此錯誤、請確認您已完成「部署新的Linux主機」中的步驟。對所有主機介面使用與原始主機相同的名 稱。

如果無法命名主機介面以符合節點組態檔、您可以編輯節點組態檔、並變更GRID\_NETWORD\_target 、ADD\_NETWORD\_target或用戶端網路目標的值、以符合現有的主機介面。

確定主機介面可存取適當的實體網路連接埠或VLAN、而且介面不會直接參照連結或橋接裝置。您必須在主機上 的連結裝置上設定VLAN(或其他虛擬介面)、或使用橋接器和虛擬乙太網路(vith)配對。

## 相關資訊

## ["](https://docs.netapp.com/zh-tw/storagegrid-115/maintain/deploying-new-linux-hosts.html)[部署新的](https://docs.netapp.com/zh-tw/storagegrid-115/maintain/deploying-new-linux-hosts.html)[Linux](https://docs.netapp.com/zh-tw/storagegrid-115/maintain/deploying-new-linux-hosts.html)[主機](https://docs.netapp.com/zh-tw/storagegrid-115/maintain/deploying-new-linux-hosts.html)["](https://docs.netapp.com/zh-tw/storagegrid-115/maintain/deploying-new-linux-hosts.html)

# <span id="page-4-1"></span>修正遺失的區塊裝置錯誤

系統會檢查每個還原的節點是否對應到有效的區塊裝置特殊檔案、或是區塊裝置特殊檔案 的有效軟體連結。如果StorageGRID 在中找到無效的對應 /etc/storagegrid/nodes/*node-name*.conf 檔案、顯示遺失的區塊裝置錯誤。

如果您發現與此模式相符的錯誤:

Checking configuration file /etc/storagegrid/nodes/*node-name*.conf for node *nodename*… `ERROR: *node-name*: BLOCK\_DEVICE\_PURPOSE = *path-name*`*'*節點名稱:\_path-name\_不存在'

這意味著/etc/storagegrid/nodes/node-name.conf 將\_node-name\_用於目的的區塊裝置對應至Linux 檔案系統中的指定路徑名稱、但該位置沒有有效的區塊裝置特殊檔案或區塊裝置特殊檔案的軟體連結。

確認您已完成「部署新的Linux主機」中的步驟。對所有區塊裝置使用與原始主機相同的持續裝置名稱。

如果您無法還原或重新建立遺失的區塊裝置特殊檔案、您可以配置適當大小和儲存類別的新區塊裝置、並編輯節 點組態檔、以變更block\_device\_pur用意 的值、以指向新的區塊裝置特殊檔案。

請從Linux作業系統安裝說明「儲存需求」一節的表格中、判斷適當的大小和儲存類別。請先檢閱「設定主機儲 存設備」中的建議、再繼續更換區塊裝置。

 $(\sf{i})$ 

如果您必須為任何組態檔案變數提供新的區塊儲存設備、請從開始 BLOCK\_DEVICE\_ 由於故障主 機遺失原始區塊裝置、因此在嘗試進一步的還原程序之前、請先確認新的區塊裝置未格式化。如 果您使用共享儲存設備並已建立新的Volume、則新的區塊裝置將不會格式化。如果您不確定、請 針對任何新的區塊儲存設備特殊檔案執行下列命令。

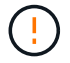

僅針對新的區塊儲存裝置執行下列命令。如果您認為區塊儲存設備仍包含要還原之節點的有效資 料、請勿執行此命令、因為裝置上的任何資料都會遺失。

sudo dd if=/dev/zero of=/dev/mapper/my-block-device-name bs=1G count=1

#### 相關資訊

["](https://docs.netapp.com/zh-tw/storagegrid-115/maintain/deploying-new-linux-hosts.html)[部署新的](https://docs.netapp.com/zh-tw/storagegrid-115/maintain/deploying-new-linux-hosts.html)[Linux](https://docs.netapp.com/zh-tw/storagegrid-115/maintain/deploying-new-linux-hosts.html)[主機](https://docs.netapp.com/zh-tw/storagegrid-115/maintain/deploying-new-linux-hosts.html)["](https://docs.netapp.com/zh-tw/storagegrid-115/maintain/deploying-new-linux-hosts.html)

- ["](https://docs.netapp.com/zh-tw/storagegrid-115/rhel/index.html)[安裝](https://docs.netapp.com/zh-tw/storagegrid-115/rhel/index.html)[Red Hat Enterprise Linux](https://docs.netapp.com/zh-tw/storagegrid-115/rhel/index.html)[或](https://docs.netapp.com/zh-tw/storagegrid-115/rhel/index.html)[CentOS"](https://docs.netapp.com/zh-tw/storagegrid-115/rhel/index.html)
- ["](https://docs.netapp.com/zh-tw/storagegrid-115/ubuntu/index.html)[安裝](https://docs.netapp.com/zh-tw/storagegrid-115/ubuntu/index.html)[Ubuntu](https://docs.netapp.com/zh-tw/storagegrid-115/ubuntu/index.html)[或](https://docs.netapp.com/zh-tw/storagegrid-115/ubuntu/index.html)[DEBIAN"](https://docs.netapp.com/zh-tw/storagegrid-115/ubuntu/index.html)

# <span id="page-5-0"></span>啟動**StorageGRID** 支援服務

若要啟動StorageGRID 您的支援節點、並確保在主機重新開機後重新啟動節點、您必須啟 用StorageGRID 並啟動該支援中心服務。

1. 在每個主機上執行下列命令:

```
sudo systemctl enable storagegrid
sudo systemctl start storagegrid
```
2. 執行下列命令以確保部署繼續進行:

sudo storagegrid node status *node-name*

對於任何傳回「未執行」或「已停止」狀態的節點、請執行下列命令:

sudo storagegrid node start *node-name*

3. 如果您先前已啟用並啟動StorageGRID 了「支援服務」(或如果您不確定服務是否已啟用並啟動)、請同時 執行下列命令:

sudo systemctl reload-or-restart storagegrid

# <span id="page-5-1"></span>恢復無法正常啟動的節點

如果StorageGRID 某個節點無法正常重新加入網格、且未顯示為可恢復、則可能已毀損。

# 您可以強制節點進入恢復模式。

## 若要強制節點進入恢復模式:

sudo storagegrid node force-recovery *node-name*

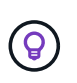

在發出此命令之前、請確認節點的網路組態正確無誤、因為網路介面對應不正確或網格網路IP位 址或閘道不正確、所以可能無法重新加入網格。

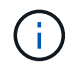

發行之後 storagegrid node force-recovery *node-name* 命令時、您必須執行\_nodename 的其他恢復步驟。

## 相關資訊

["](https://docs.netapp.com/zh-tw/storagegrid-115/maintain/whats-next-performing-additional-recovery-steps-if-required.html)[接](https://docs.netapp.com/zh-tw/storagegrid-115/maintain/whats-next-performing-additional-recovery-steps-if-required.html)[下來:](https://docs.netapp.com/zh-tw/storagegrid-115/maintain/whats-next-performing-additional-recovery-steps-if-required.html)[視](https://docs.netapp.com/zh-tw/storagegrid-115/maintain/whats-next-performing-additional-recovery-steps-if-required.html)[需要執行其他恢復步驟](https://docs.netapp.com/zh-tw/storagegrid-115/maintain/whats-next-performing-additional-recovery-steps-if-required.html)["](https://docs.netapp.com/zh-tw/storagegrid-115/maintain/whats-next-performing-additional-recovery-steps-if-required.html)

## 版權資訊

Copyright © 2024 NetApp, Inc. 版權所有。台灣印製。非經版權所有人事先書面同意,不得將本受版權保護文件 的任何部分以任何形式或任何方法(圖形、電子或機械)重製,包括影印、錄影、錄音或儲存至電子檢索系統 中。

由 NetApp 版權資料衍伸之軟體必須遵守下列授權和免責聲明:

此軟體以 NETAPP「原樣」提供,不含任何明示或暗示的擔保,包括但不限於有關適售性或特定目的適用性之 擔保,特此聲明。於任何情況下,就任何已造成或基於任何理論上責任之直接性、間接性、附隨性、特殊性、懲 罰性或衍生性損害(包括但不限於替代商品或服務之採購;使用、資料或利潤上的損失;或企業營運中斷),無 論是在使用此軟體時以任何方式所產生的契約、嚴格責任或侵權行為(包括疏忽或其他)等方面,NetApp 概不 負責,即使已被告知有前述損害存在之可能性亦然。

NetApp 保留隨時變更本文所述之任何產品的權利,恕不另行通知。NetApp 不承擔因使用本文所述之產品而產 生的責任或義務,除非明確經過 NetApp 書面同意。使用或購買此產品並不會在依據任何專利權、商標權或任何 其他 NetApp 智慧財產權的情況下轉讓授權。

本手冊所述之產品受到一項(含)以上的美國專利、國外專利或申請中專利所保障。

有限權利說明:政府機關的使用、複製或公開揭露須受 DFARS 252.227-7013(2014 年 2 月)和 FAR 52.227-19(2007 年 12 月)中的「技術資料權利 - 非商業項目」條款 (b)(3) 小段所述之限制。

此處所含屬於商業產品和 / 或商業服務(如 FAR 2.101 所定義)的資料均為 NetApp, Inc. 所有。根據本協議提 供的所有 NetApp 技術資料和電腦軟體皆屬於商業性質,並且完全由私人出資開發。 美國政府對於該資料具有 非專屬、非轉讓、非轉授權、全球性、有限且不可撤銷的使用權限,僅限於美國政府為傳輸此資料所訂合約所允 許之範圍,並基於履行該合約之目的方可使用。除非本文另有規定,否則未經 NetApp Inc. 事前書面許可,不得 逕行使用、揭露、重製、修改、履行或展示該資料。美國政府授予國防部之許可權利,僅適用於 DFARS 條款 252.227-7015(b)(2014 年 2 月)所述權利。

商標資訊

NETAPP、NETAPP 標誌及 <http://www.netapp.com/TM> 所列之標章均為 NetApp, Inc. 的商標。文中所涉及的所 有其他公司或產品名稱,均為其各自所有者的商標,不得侵犯。